et Burner

# **Mod5213 PinIO Class**

# **Application Note**

Revision 1.2 February 28, 2005 Document Status: Third Release

## *Table of Contents*

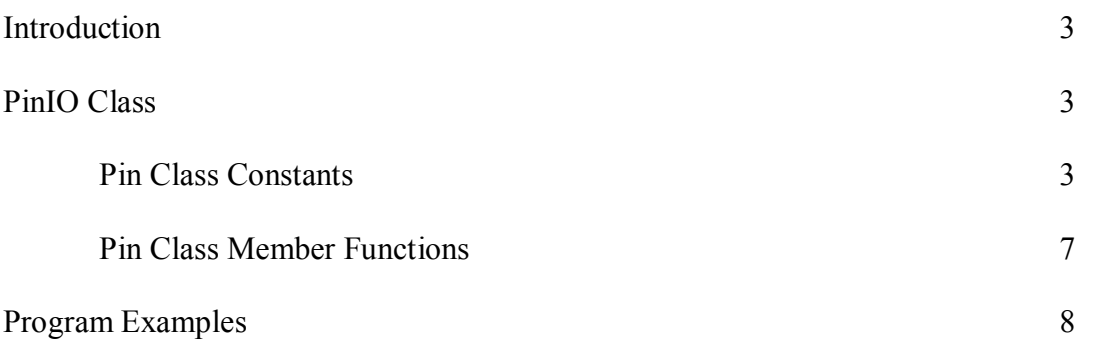

## *Introduction*

The PinIO Class provides an easy way to configure and operate the Freescale MCF5213 microprocessor GPIO signals. Each signal pin on the 5213 can have multiple functions. You can use the PinIO Class to control GPIO signals without having to explicitly configure the 5213 registers. Configuration of the processor registers are done in the member functions of the PinIO class. There are 33 pins on the Mod5213 that are made available for GPIO. This document will list the pins that can be used for GPIO and how to use them.

If you do wish to access these registers directly, we recommend you use the register structure defined in sim5213.h and use the Freescale MCF5213 reference manual to learn the operation of each register.

## *PinIO Class*

This class is defined in the header file "pins.h" located in the  $\hbar$  hurn $\infty$  node nn directory. With this class, the pins can be configured for GPIO or some other function. If the pins are set for GPIO, then you can set, clear, read the state of the pins, drive the pins, or set them for high impedance by simply using the appropriate member function.

Since the number and type of pins are unique to each NetBurner module, the definition of the pins  $(\hbar\omega\sin\omega)$  include $\phi$  inconstant.h) and the functions to use those pins (\nburn\<platform>\system\pins.cpp) are located within each applicable platform directory.

### **Pin Class Constants**

The table below lists the 33 pins available for GPIO on the Mod5213, as well as their primary and alternate functions, if any:

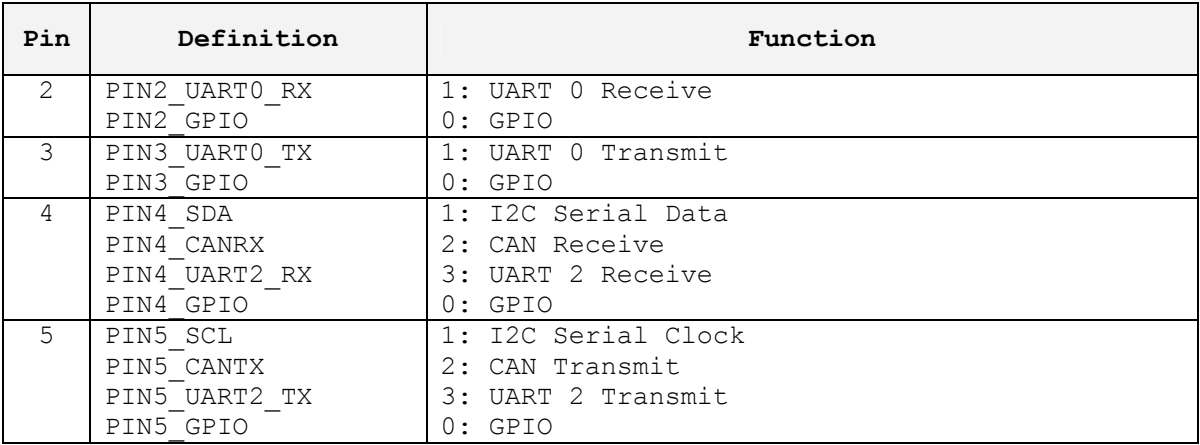

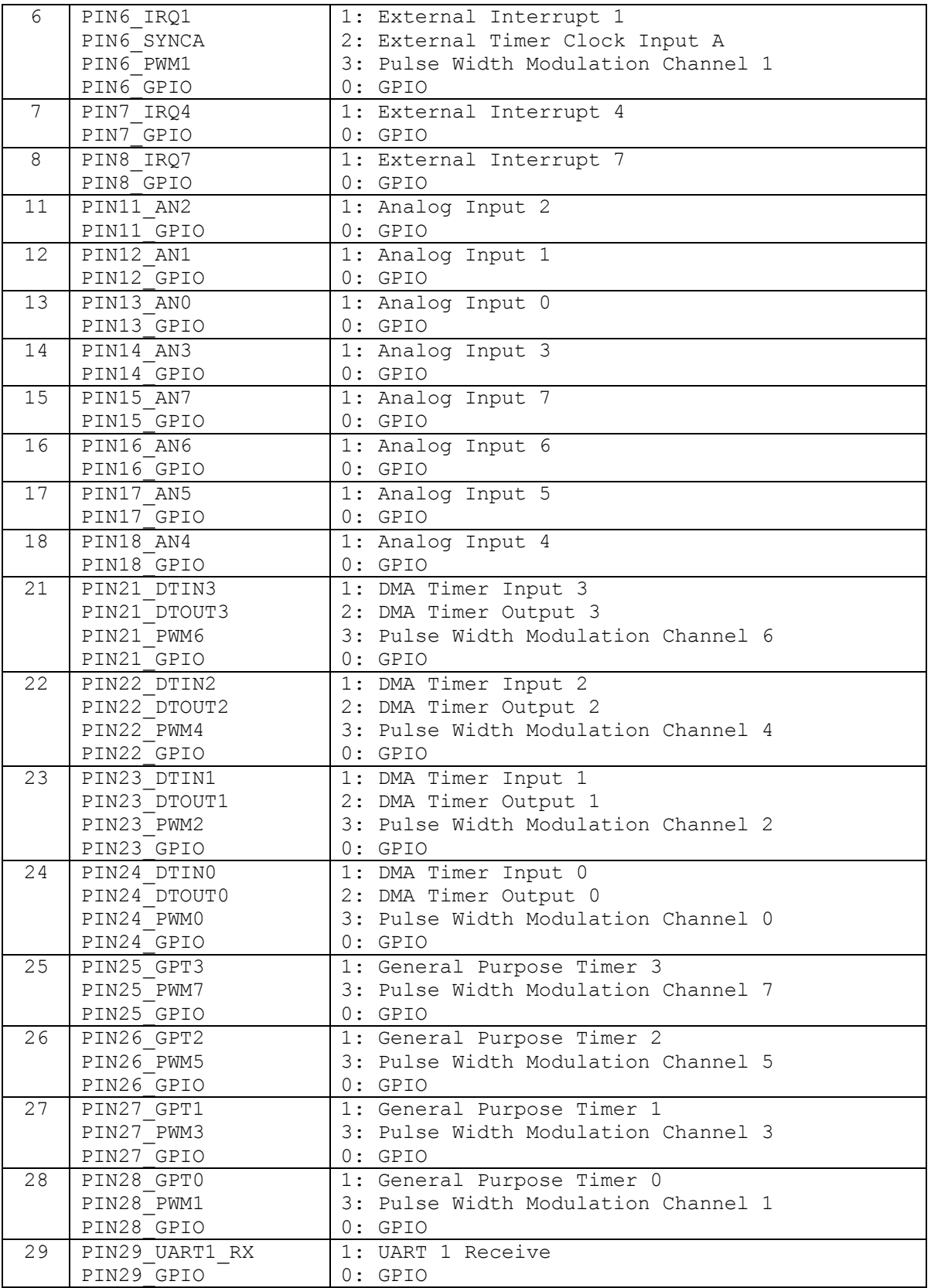

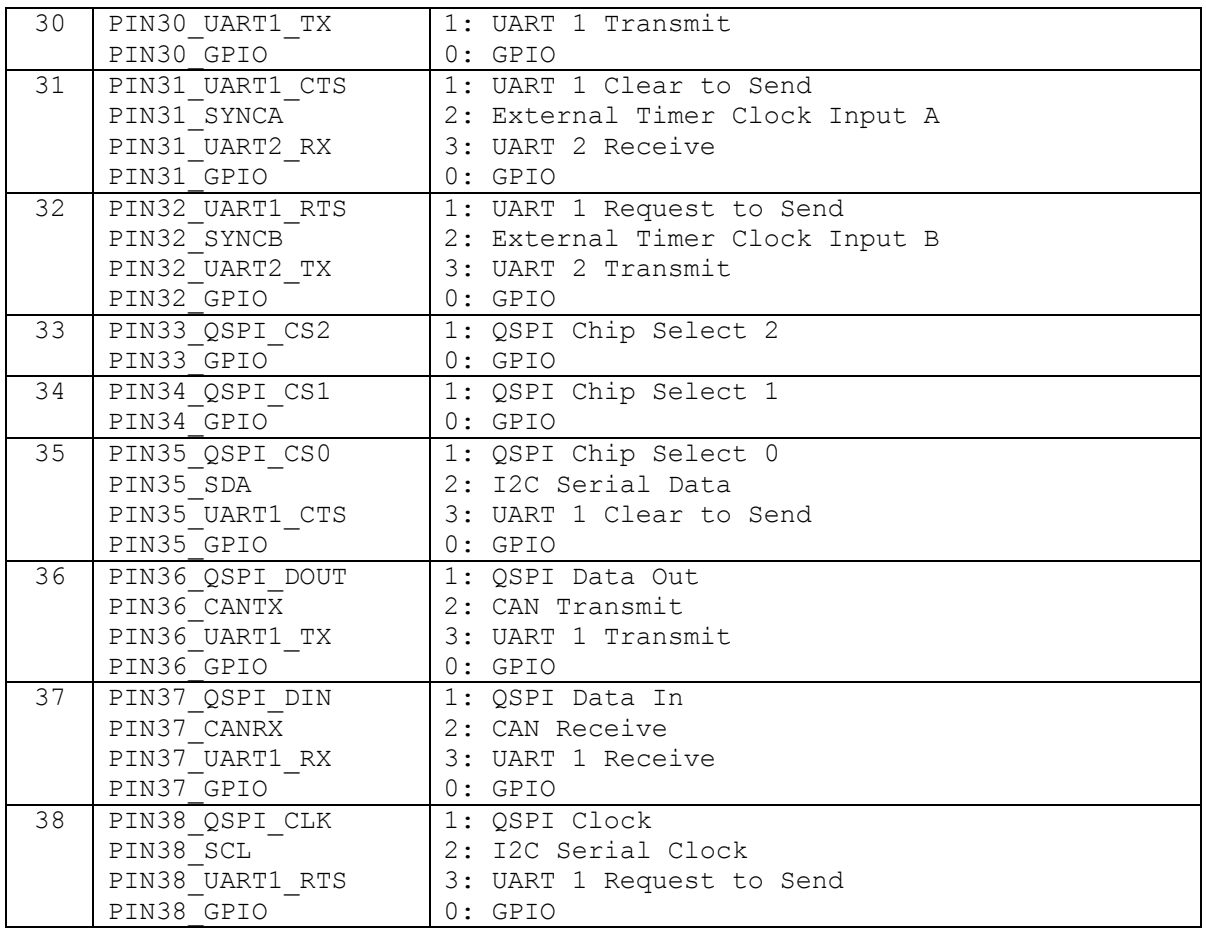

#### **Pin Constants Table**

The Definition column in the Pin Constants Table describes the values available for each pin when used with the PinIO class member function "function". For example, if pin 38 needs to be configured for GPIO it would be written as:

Pins[5].function( PIN5 GPIO );

Or, if  $I^2C$  serial clock signal functionality is needed, then it would be written as:

Pins[5].function( PIN5\_SCL );

The Function column in the Pin Constants Table describes the primary, alternate and GPIO functions for each pin. The numbers to the left represent the following:

0: GPIO 1: Primary Function

- 2: Alternate Function 1
- 3: Alternate Function 2
- 

#### **Pin Class Member Functions**

Using the Pin Class member functions to configure and use the GPIO pins eliminates the time and complexity of having to look up the proper documentation and use the right register and bits for a desired pin or set of pins. For example, if one were to use pin 30 (UART 1 – Transmit) for GPIO and set it high without the PinIO class, then it would be written like this:

```
#include <..\MOD5213\system\sim5213.h>
sim.gpio.pubpar &= ~0x03;  // Configure pin 30 for GPIO
sim.gpio.setub = 0x01; // Set bit to be driven out on pin
sim.gpio.ddrub |= 0x01;  // Set signal direction as output
```
Knowing the right register and bits are not required with the PinIO class, thus making it more convenient:

```
#include <pins.h>
Pins[30].function( PIN30_GPIO); // Configure pin 30 for GPIO<br>Pins[30] = 1; // Set pin as output high
                                                // Set pin as output high
```
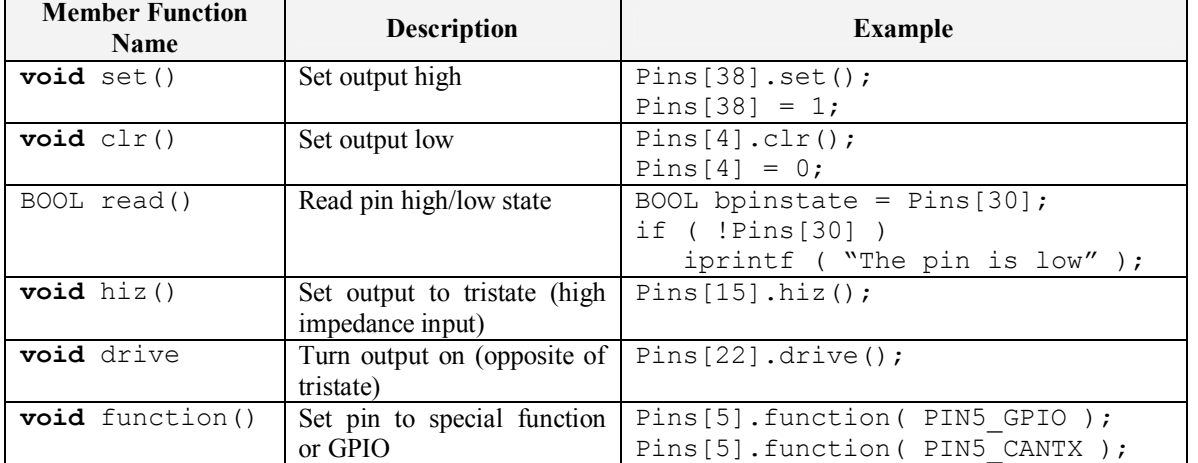

The following lists the member functions that can be used with the PinIO class:

### *Program Examples*

```
/////////////////////////////////////////////////////////////////////// 
// SIMPLE ALTERNATING HIGH/LOW OUTPUT PIN:                           // 
// //
// This program configures pin 38 as GPIO output. In an infinite     // 
// loop, alternating high and low signals are driven out on the pin  // 
// every second. The change in state of the pin can be confirmed by \frac{1}{10} // using a multimeter, oscilloscope, or connecting an LED between \frac{1}{10}// using a multimeter, oscilloscope, or connecting an LED between \frac{1}{10} pin 38 and ground. Another purpose for this example is to \frac{1}{10}// pin 38 and ground. Another purpose for this example is to \frac{1}{10} // demonstrate the usage of the set() and clr() functions. In the \frac{1}{10}// demonstrate the usage of the set() and clr() functions. In the \frac{1}{1} // next example, assigning '1' and '0' in place of set() and clr() //
// next example, assigning '1' and '0' in place of set() and clr() //<br>// are used respectively, but basically performs the same function. //
\frac{1}{2} are used respectively, but basically performs the same function.
/////////////////////////////////////////////////////////////////////// 
#include "predef.h" 
#include <stdio.h>
#include <ctype.h>
#include <basictypes.h> 
#include <serialirq.h>
#include <system.h> 
#include <constants.h>
#include <ucos.h> 
#include <serialupdate.h> 
#include <pins.h>
extern "C" 
{
   void UserMain( void *pd ); 
}
const char *AppName = "Mod5213PinIOTest";
void UserMain( void *pd )
{ 
   OSChangePrio( MAIN_PRIO );
   EnableSerialUpdate(); 
   SimpleUart( 0, SystemBaud );
   assign stdio( 0 );
   Pins[38].function( PIN38 GPIO ); // Configure pin 38 for GPIO
   while ( 1 ) 
   { 
       OSTimeDly( 1 * TICKS_PER_SECOND ); 
       Pins[38].set(); \frac{1}{2} // Set pin high
       OSTimeDly( 1 * TICKS_PER_SECOND ); 
       Pins[38].clr(); // Set pin low
    } 
}
```

```
/////////////////////////////////////////////////////////////////////// 
\frac{1}{10} SENDING SIGNALS FROM AN OUTPUT PIN TO AN INPUT PIN: \frac{1}{10}//                                                                   // 
// This program configures pins 4 and 21 as GPIO output and GPIO     // 
// input, respectively. In order for this program to properly work,  // 
\frac{1}{4} a jumper wire is needed to connect header pins 4 and 21 on the \frac{1}{4}// carrier development board.  //
//                                                                   // 
// In an infinite loop, alternating high and low signals are driven  // 
// out on pin 4, where pin 21 will then be read. If the signal read  //
// from pin 21 is high, then the message "Hit!" will be outputted    // 
// through the serial port to MTTTY. If the signal read from pin 21  // 
// is low, then the message "Miss!" will be outputted. After each    // 
// send/read, there is a 1-second delay. //////////////////////////////////////////////////////////////////////// 
#include "predef.h" 
#include <stdio.h>
#include <ctype.h>
#include <basictypes.h> 
#include <serialirq.h>
#include <system.h> 
#include <constants.h>
#include <ucos.h> 
#include <serialupdate.h> 
#include <pins.h>
extern "C" 
{
   void UserMain( void *pd ); 
}
const char *AppName = "Mod5213PinIOTest";
void UserMain( void *pd )
{ 
   OSChangePrio( MAIN_PRIO );
   EnableSerialUpdate(); 
   SimpleUart( 0, SystemBaud );
   assign stdio( 0 );
   Pins[4].function( PIN4 GPIO ); // Configure pin 4 for GPIO
   Pins[21].function( PIN21 GPIO ); // Configure pin 21 for GPIO
   while ( 1 ) 
   { 
      OSTimeDly( 1 * TICKS_PER_SECOND ); 
      Pins[4] = 1; // Set 4 output high
      if ( Pins[21] ) \qquad // Read 21 input pin state
         iprintf( "Hit!\r\nu" );
      else
         iprintf( "Miss!\r\n" );
      OSTimeDly( 1 * TICKS PER SECOND );
```

```
Pins[4] = 0; // Set 4 output low
    if ( Pins[21] )  // Read 21 input pin state
       iprintf( "Hit!\r\n" );
    else
      iprintf( "Miss!\r\n" );
 } 
}
```